## **Inhaltsverzeichnis**

## **Livestream**

[Versionsgeschichte interaktiv durchsuchen](https://wiki.oevsv.at) [VisuellWikitext](https://wiki.oevsv.at)

#### **[Version vom 5. April 2020, 21:32 Uhr](https://wiki.oevsv.at/w/index.php?title=Livestream&oldid=15502) ([Qu](https://wiki.oevsv.at/w/index.php?title=Livestream&action=edit&oldid=15502) [elltext anzeigen\)](https://wiki.oevsv.at/w/index.php?title=Livestream&action=edit&oldid=15502)**

[OE5PON](https://wiki.oevsv.at/wiki/Benutzer:OE5PON) [\(Diskussion](https://wiki.oevsv.at/w/index.php?title=Benutzer_Diskussion:OE5PON&action=view) | [Beiträge\)](https://wiki.oevsv.at/wiki/Spezial:Beitr%C3%A4ge/OE5PON) [\(→Livestreamübertragung über Icecast Relay\)](#page-1-0) [← Zum vorherigen Versionsunterschied](https://wiki.oevsv.at/w/index.php?title=Livestream&diff=prev&oldid=15502)

#### **[Aktuelle Version vom 5. April 2020, 21:](https://wiki.oevsv.at/w/index.php?title=Livestream&oldid=15503) [38 Uhr](https://wiki.oevsv.at/w/index.php?title=Livestream&oldid=15503) [\(Quelltext anzeigen\)](https://wiki.oevsv.at/w/index.php?title=Livestream&action=edit)** [OE5PON](https://wiki.oevsv.at/wiki/Benutzer:OE5PON) ([Diskussion](https://wiki.oevsv.at/w/index.php?title=Benutzer_Diskussion:OE5PON&action=view) | [Beiträge](https://wiki.oevsv.at/wiki/Spezial:Beitr%C3%A4ge/OE5PON))

([→Livestreamübertragung über Icecast Relay](#page-1-0))

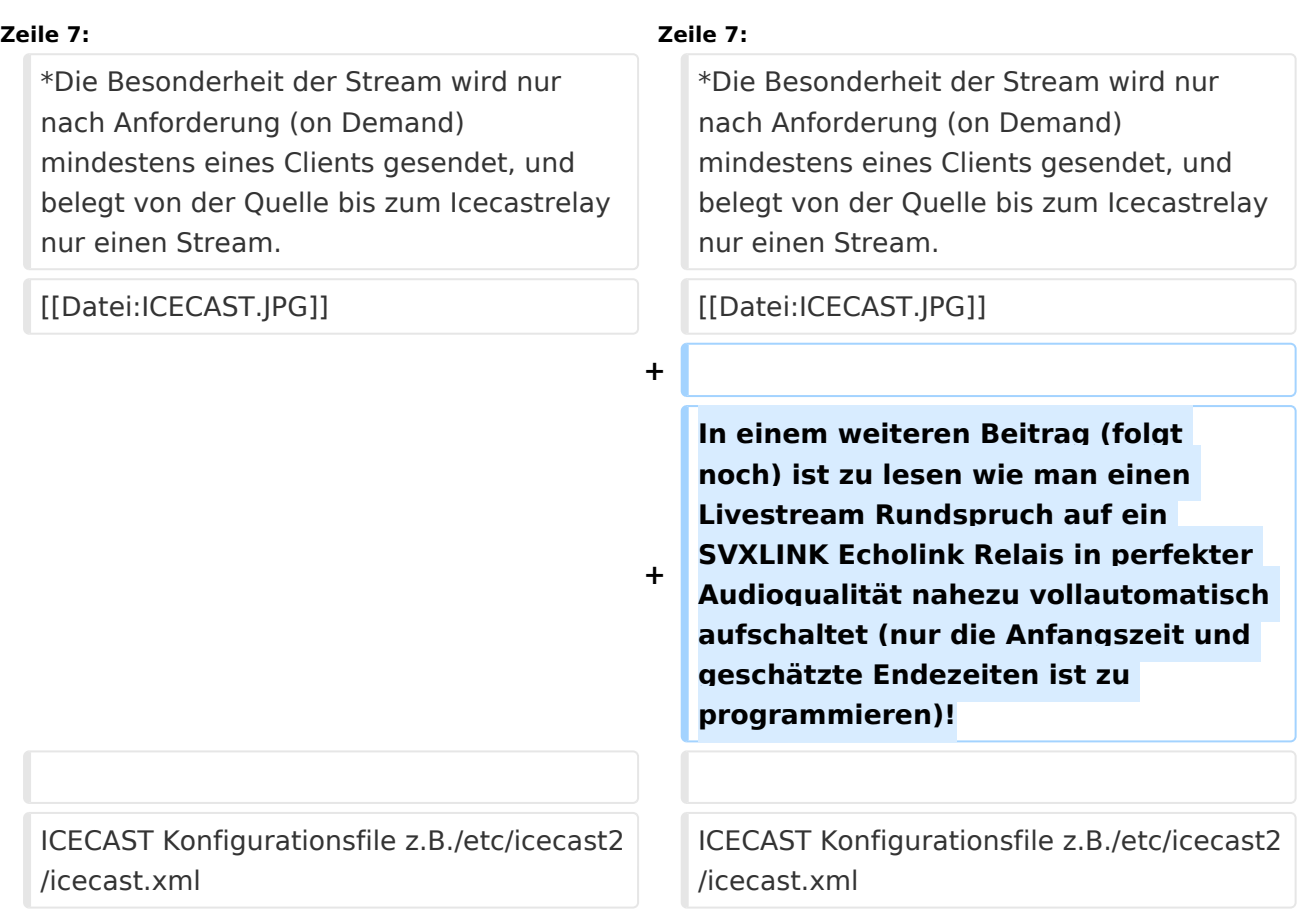

## Aktuelle Version vom 5. April 2020, 21:38 Uhr

### <span id="page-1-0"></span>Livestreamübertragung über Icecast Relay

- Um Livestreams im Hamnet zu verbreiten sollten an allen Hamnet Knoten ICECAST Relays betrieben werden.
- Im einfachsten Fall geht das sogar mit einem Raspberry Pi o.ä. Board.
- Ist ICECAST einmal installiert, können nach folgendem XML Beispiel die Rundsprüche konfiguriert werden (es können noch weitere Livestreams konfiguriert werden).
- Die Besonderheit der Stream wird nur nach Anforderung (on Demand) mindestens eines Clients gesendet, und belegt von der Quelle bis zum Icecastrelay nur einen Stream.

Livestream

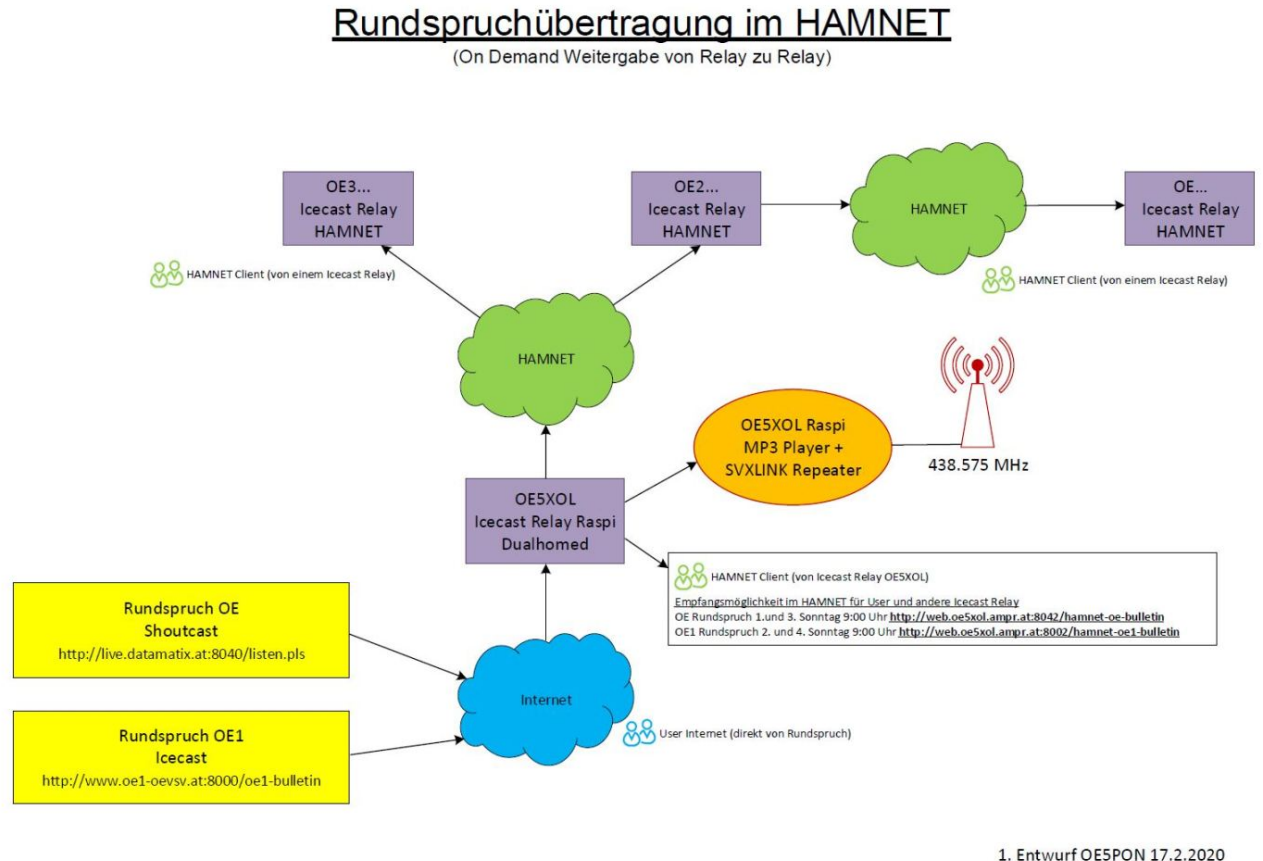

In einem weiteren Beitrag (folgt noch) ist zu lesen wie man einen Livestream Rundspruch auf ein SVXLINK Echolink Relais in perfekter Audioqualität nahezu vollautomatisch aufschaltet (nur die Anfangszeit und geschätzte Endezeiten ist zu programmieren)!

ICECAST Konfigurationsfile z.B./etc/icecast2/icecast.xml

```
<icecast>
    <admin>oe5pon@oe5xol.ampr.at</admin>
    <hostname>web.oe5xol.ampr.at</hostname>
    <location>Austria</location>
    <limits>
        <clients>20</clients>
        <sources>10</sources>
    </limits>
    <authentication>
        <source-password>...</source-password>
        <relay-password>...</relay-password>
        <admin-user>...</admin-user>
        <admin-password>...</admin-password>
    </authentication>
    <basedir>/etc/icecast2</basedir>
    <paths>
        <logdir>/etc/icecast2</logdir>
        <webroot>/etc/icecast2/web</webroot>
        <adminroot>/etc/icecast2/admin</adminroot>
        <alias source="/" dest="/status.xsl"/>
    </paths>
    <listen-socket>
        <port>8002</port>
        <shoutcast-mount>/hamnet-oe1-bulletin</shoutcast-mount>
    </listen-socket>
```
# **BlueSpice4**

```
 <listen-socket>
        <port>8042</port>
        <shoutcast-mount>/hamnet-oe-bulletin</shoutcast-mount>
    </listen-socket>
    <mount>
        <mount-name>/hamnet-oe1-bulletin</mount-name>
    </mount>
    <mount>
        <mount-name>/hamnet-oe-bulletin</mount-name>
    </mount>
    <logging>
        <accesslog>access.log</accesslog>
        <errorlog>error.log</errorlog>
        <loglevel>3</loglevel>
    </logging>
    <relay>
        <local-mount>/hamnet-oe-bulletin</local-mount>
        <on-demand>1</on-demand>
        <server>live.datamatix.at</server>
        <port>8040</port>
        <mount>/</mount>
    </relay>
    <relay>
        <local-mount>/hamnet-oe1-bulletin</local-mount>
        <on-demand>1</on-demand>
        <server>www.oe1-oevsv.at</server>
        <port>8000</port>
        <mount>/oe1-bulletin</mount>
    </relay>
</icecast>
```
Passwörter wurden im Beispiel durch ... ersetzt!

Nach Änderungen

sudo service icecast2 restart

ausführen